## ENROLL IN ONLINE BANKING! As easy as 1-2-3

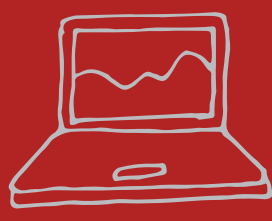

### Step 1:

**Go to Profinium.com click on "Enroll", check the box and tap "I agree" after reading the disclosures ( you may have to click agree twice). Then click "continue".**

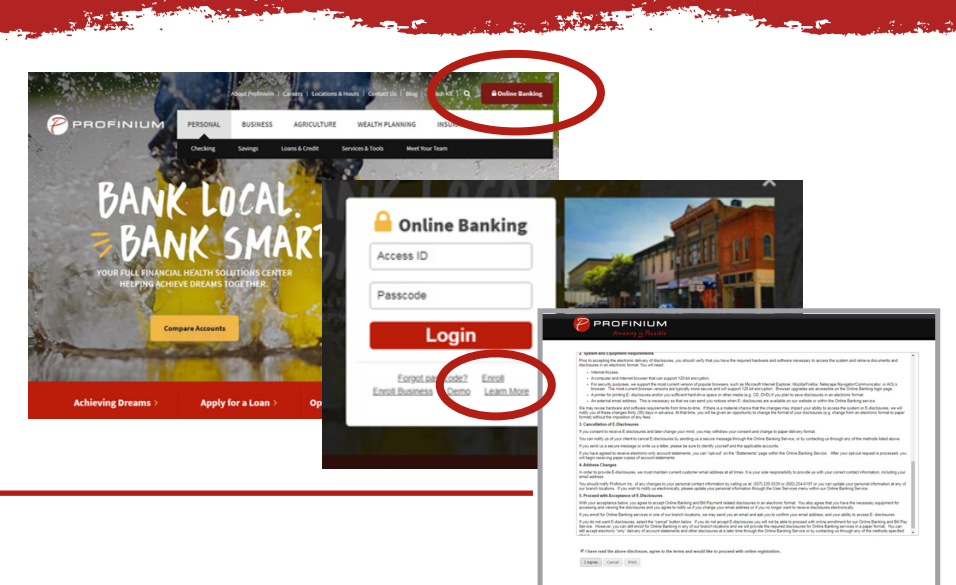

### Step 2:

**Fill out the Online Internet Banking Enrollment Form. Have your contact information including email and your account number handy. Indicate if you want to receive your account statement in electronic format only. Check the box if you wish to use BillPay with your checking accounts. Once you have it all completed click "Continue".**

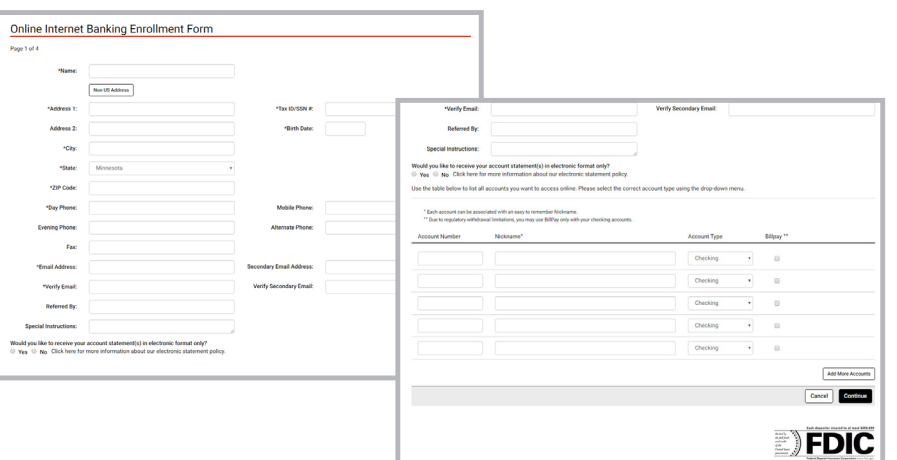

Step 3:

**Create a unique user name, secure password, and select 3 security questions that help protect your account. After you submit your enrolment you will receive an email when your online profile has been created – It's that easy!**

*Note: your online banking needs to be set up before you can set up your mobile banking.*

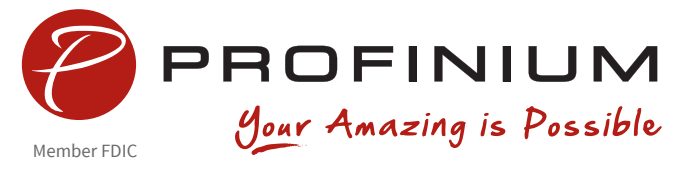

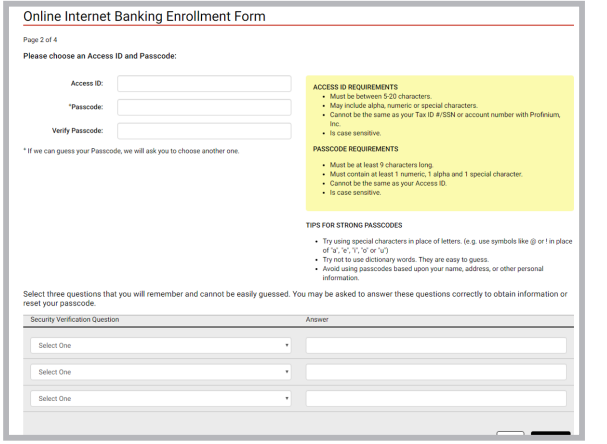

# SETTING UP MOBILE BANKING!

#### Now that your online banking is set up you can get your mobile banking up and running.

### instructions:

**Download the mobile app from the appropriate App Store and enter your Online Banking credentials when the sign-on screen appears. Answer your Online Banking security question and accept the Terms and Conditions (if applicable). Enter your mobile phone number when prompted (iPad users will not see this screen) and select "Enroll."**

*Please note: Entering your phone number will not determine enrollment. Alternatively, you can sign in to Online Banking on your computer and choose the Mobile Banking option. Enroll your mobile phone number and follow the activation instructions.*

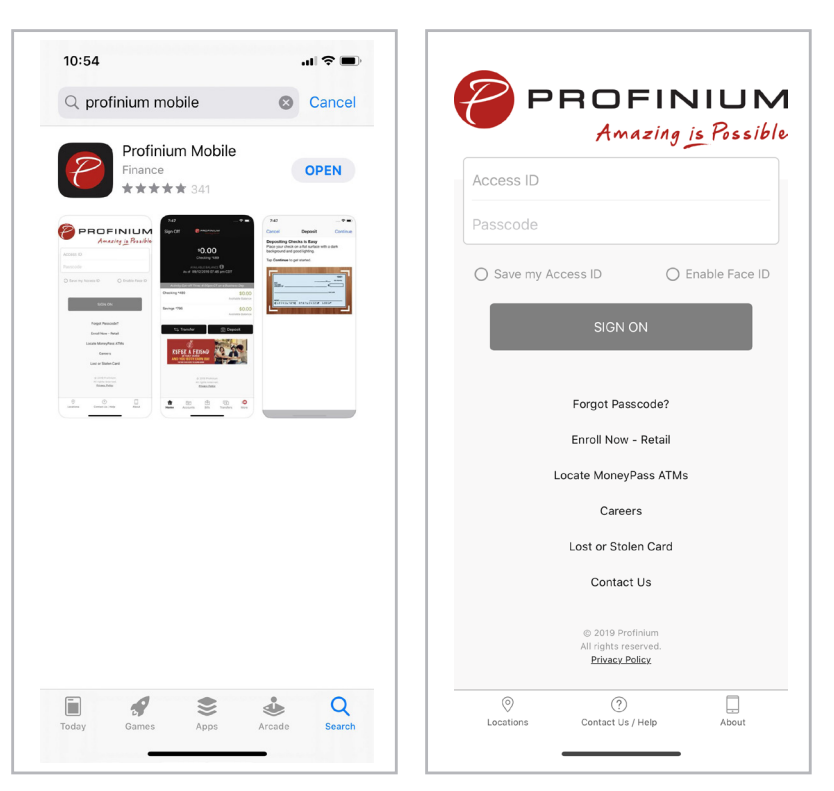

### Do Amazing things from Anywhere!

- **Mobile check deposits**
- **Review account balances**
- **View transaction history**
- **Transfer between accounts**
- **Find ATMs**
- **Use PopMoney to send money to friends & family**
- **Review your spending habits**

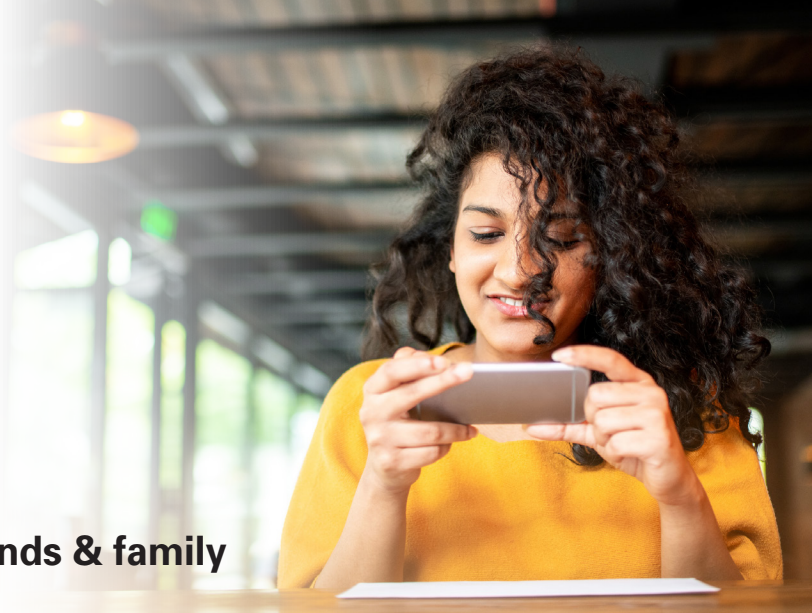